#### Introduction to LaTeX

Slides adapted from Byungwon Woo

# What is LaTeX?

- LaTeX is pronounced "lay-tech" or "lah-tech," not "la-teks."
- LaTeX is a document preparation system for high-quality typesetting.
- LaTeX is most often used to produce technical or scientific documents, but it can be used for almost any form of publishing.

# Why Use LaTeX?

- Designed by academics and easily accommodates academic use.
- Professionally crafted predefined layouts make a document really look as if "printed."
- Mathematical symbols and equations are easily integrated.
- Even complex structures such as footnotes, references, table of contents, and bibliographies and he contents and bibliographies and the set of  $\frac{1}{2}$  five flower fjörd
- Forces author to focus on of a document.
- **Creates more beautiful do**
- Portable, compatible, flex $\Gamma$ able Table

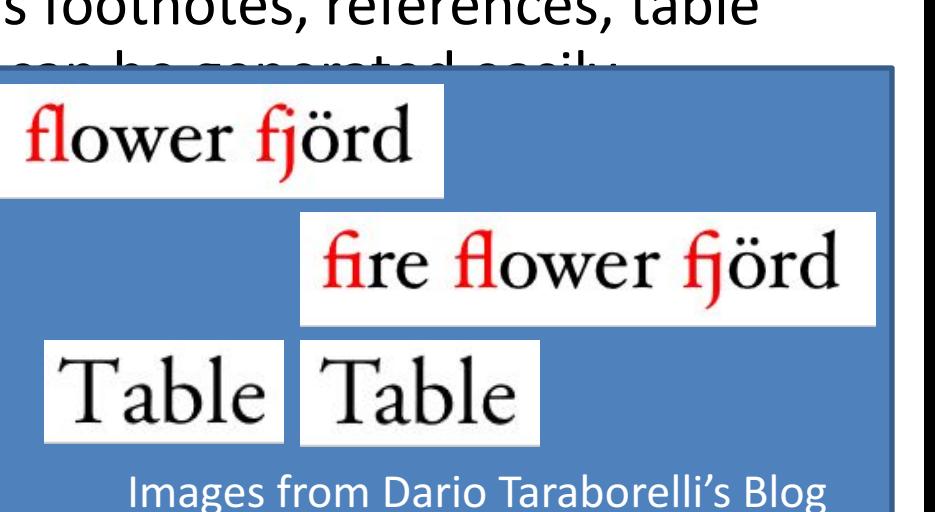

#### The Mechanisms of "TeXing"

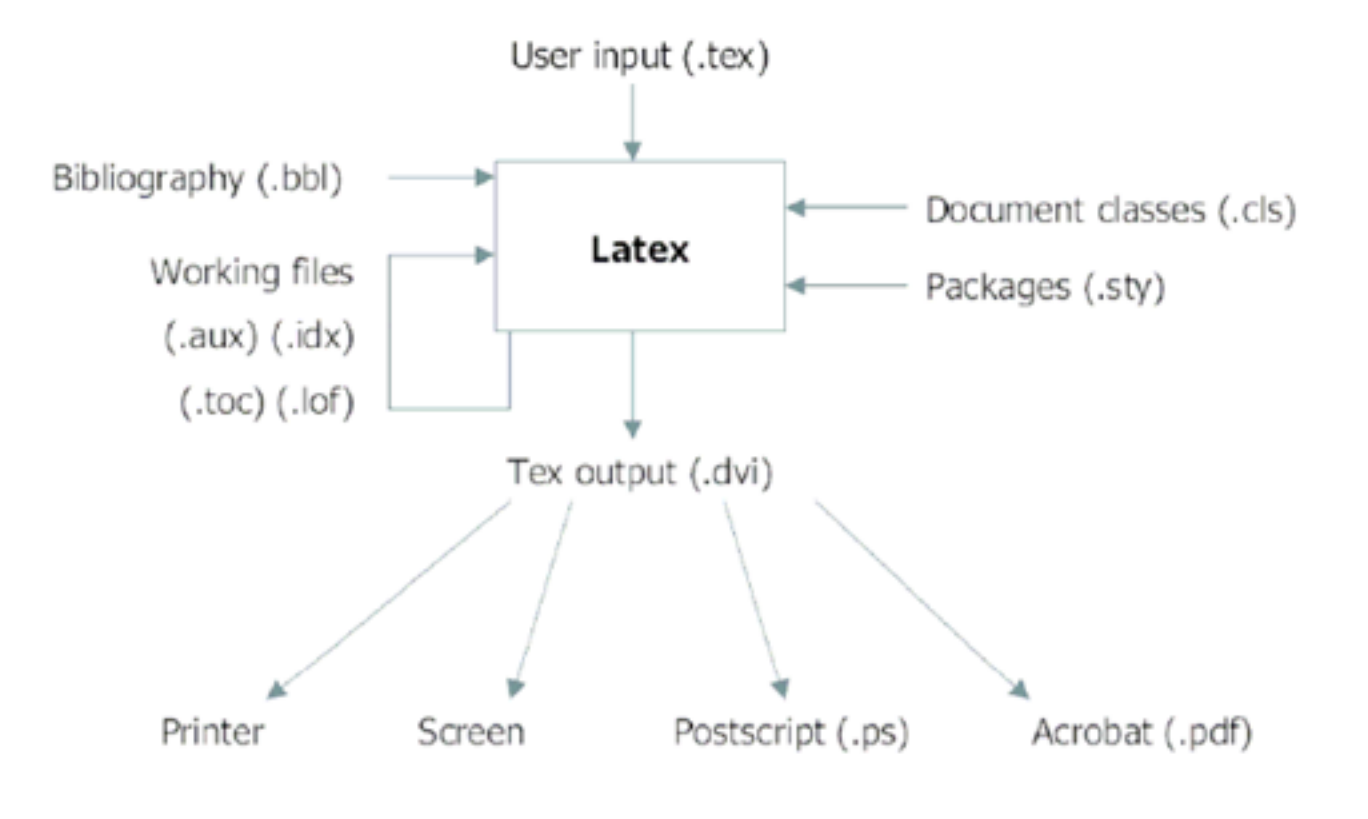

http://www.comp.leeds.ac.uk/andyr

# Installing LaTeX

- In Windows (CTex, 中文的)
- MiKTeX
	- $-$  MiKTeX is a typesetting system for the Windows.
	- Download from www.miktex.org for free
	- $-$  It is generally recommended to install MiKTeX first, then WinEdt.
- WinEdt
	- $-$  WinEdt is a text editor.
	- WinEdt creates the source file (.tex and others).
	- Download from www.winedt.com for free for 30 days.
	- WinEdt costs \$30.

# Installing LaTeX

- Other text editors
	- $-$  There are other text editors.
	- Winshell for free (http://www.winshell.de/)
	- Scientific Workplace
		- Combination of LaTeX and Mathematics program
		- Does a good job of calculating and graphing, very user friendly, but expensive
- In Mac
- TexShop + TexMaker
	- Download for free http://www.uoregon.edu/~koch/texshop/
	- Includes everything!

## DIY

#### Writing My First L'IFXArticle

**Byungwon Woo** June 8, 2009

#### ${\bf Abstract}$

 $\overline{1}$ 

My first article written in LaTeX(or I/FEX) using WinEdt.

#### 1 Introduction

Both ARMA and ARIMA model specifications and technologies have been useful to political scientists.

Economists argue that certain processes "inherit" their fractional integration properties from the exogenous forces that affect them.<sup>[1]</sup> Such a theory, which begs the question of wy the exogenous variables are themselves fractionally integrated, is used in the literature on multivariate models for fractional cointegration in which certain time series are predicted to move together over time (Cheung & Lai 1993).

#### 2 Fractional Integration

To model such long-range persistence, analysts can use an ARFIMA model in which the fractionally integrated time series is represented as:

 $\phi(L)(1-L)^dx_t = \theta(L)\epsilon_t$ 

#### 2.1 Diagnostic Tests

Although they cannot precisely pinpoint the degree of integration in a time series, we begin our analysis with a brief look at the conclusions we reached on the basis of diagnostic tests of the macropartisanship, consumer sentiment, and presidential approval<sup>2</sup> series.

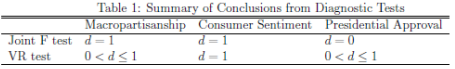

<sup>1</sup>If you do not understand the text of this example, that is totally OK.  $^2$  Because of the controversy surrounding the properties of presidential approval<br>(Ostrom & Smith 1993, Beck 1993), we emphasize the properties of the untransformed series.

#### References

Beck, Nathaniel. 1993. "The Methodology of Cointegration." Political Analysis 4:237-48.

Cheung, Yin-Wong & Kon S. Lai. 1993. "A Fractional Cointegration Analysis of Purchasing Power Parity." Journal of Business and Economic Statistics 11:103-12.

Ostrom, Charles W., Kr. & Renee M. Smith. 1993. "Error Correction, Attitude Persistence, and Executive Rewards and Punishments: A Behavioral Theory of Presidential Approval." Political Analysis 4:127-84.

# Basic Document Structure

- The format of a document is pretty simple.
	- $-$  In the preamble
		- Documentclass
		- Packages
	- $-$  In the front matter
		- Title/author
	- $-$  In the body
		- Contents
	- $-$  In the back matter
		- bibliography

# In the Preamble

- You specify your document class.
	- $-$  Document classes: letter, article, report, book, slides(beamer, prosper)
		- \documentclass[12pt]{article}
		- Backslash at the beginning of text markup command
	- $-$  Packages: numerous packages are available
		- \usepackage[margin=1in]{geometry}
		- \usepackage{setspace}
		- \usepackage{harvard}

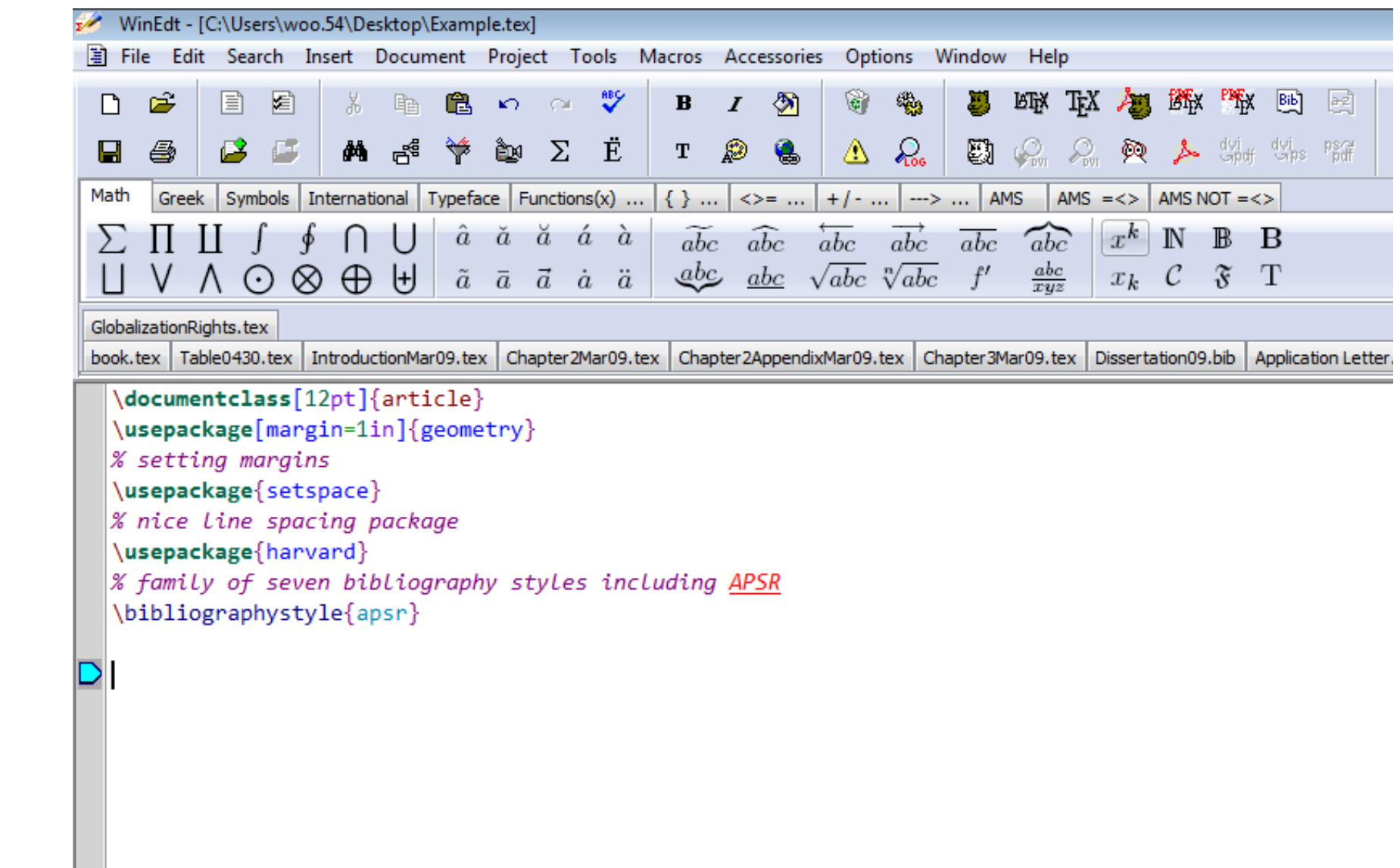

# In the Front Matter

- \begin{document}
- \title{}
- \author{}
- \maketitle
- \begin{abstract}
- \end{abstract}
- \pagebreak

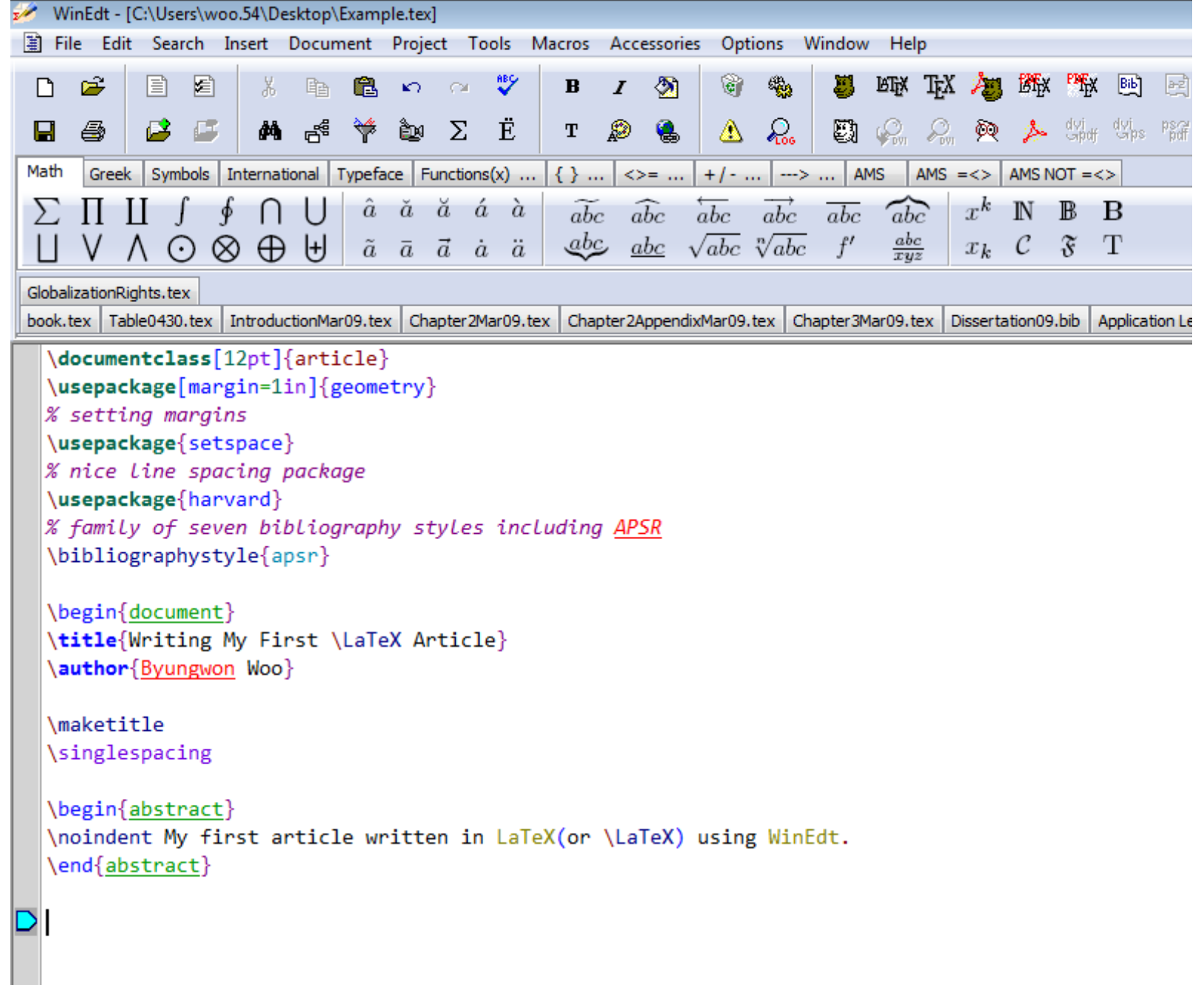

# In the Body

- To begin a new section
- \section{}
	- Similarly, \subsection{}, \subsubsection{}, \subsubsubsection{}
	- $-$  LaTeX does automatic numbering. If you don't like it, use section\* $\{\}$
- $\text{emph}\{\}$ ,  $\text{textbf}\{\}$
- \singlespacing, \doublespacing, \onehalfspacing
- \centering or \begin{centering} & \end{centering}

# Footnotes/Quotes/Equations

- \footnote{}
- \begin{quote} & \end{quote}
- $\bullet$   $\prime$   $\prime$ ,  $\prime$   $\prime$  for quatations
- Mathematical Equations
	- $-$  Math always in between \$ & \$
		- Alternatively, \begin{equation} & \end{equation}
	- $-$  \$ 1+4=5 \$
	- $\frac{\{\{\}}{\sigma}\sqrt{m_{k=1}^{\{n\}}}$
	- $-$  ^{}, {}
	- \greek letters (e.g. \alpha or \Alpha)
	- $-$  WinEdt also provides click and type functions.

# **Citations**

- \cite{bibtexkey}, citeyear{bibtexkey}
- It is more convenient to create a bibliography file, called bibtex file(.bib) and use it as needed.
- WinEdt is capable of creating a bib file, but there are more convenient tools out there.
- JabRef (http://jabref.sourceforge.net/)

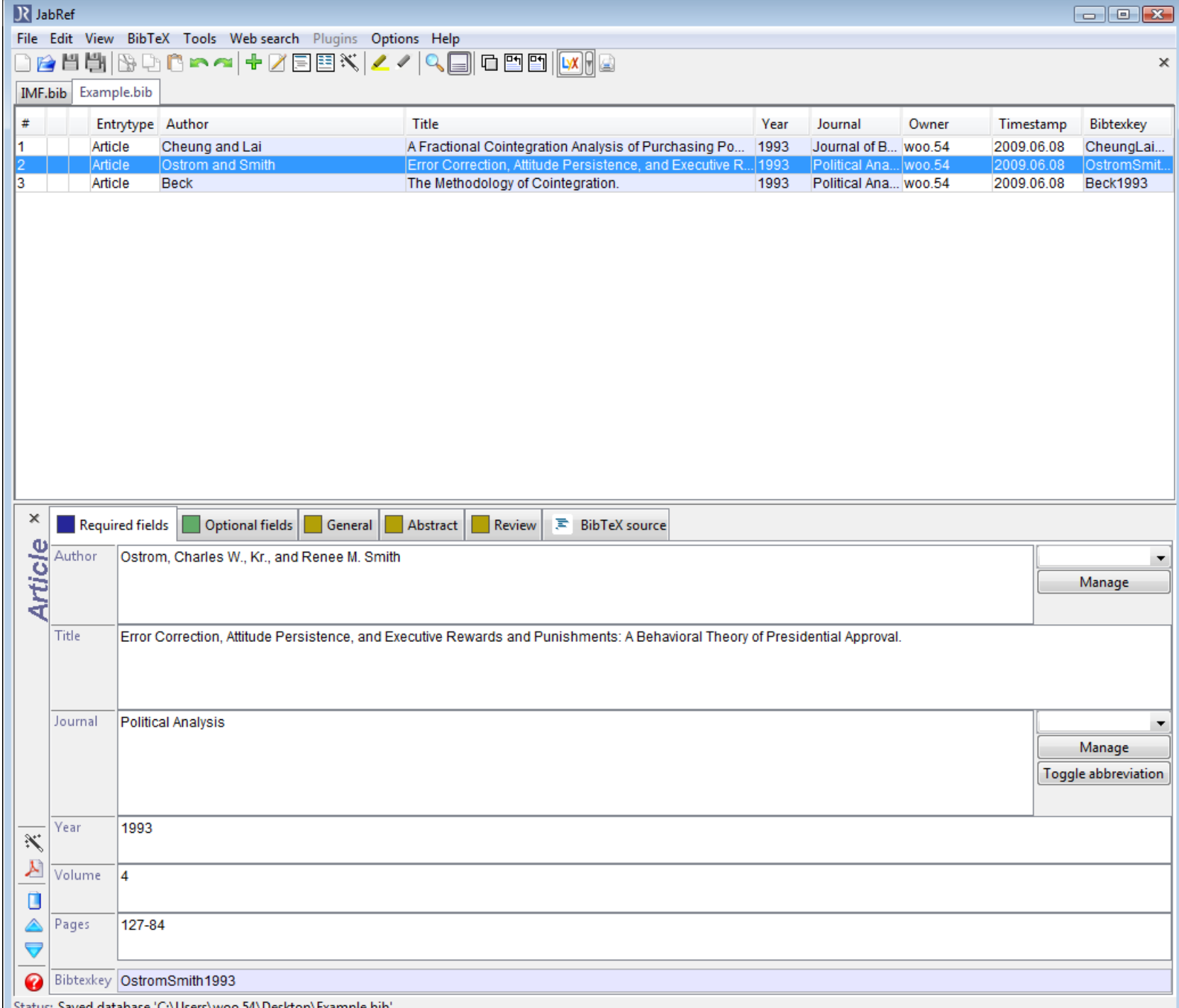

- Status: Saved database 'C:\Users\woo.54\Desktop\Example.bib'.

```
WinEdt - [C:\Users\woo.54\Desktop\Example.bib]
                                                                                                                                                                                             - - - - -File Edit Search Insert Document Project Tools Macros Accessories Options Window
                                                                                             Help
                                                                                                                                                                                                   ---\times跳 "秋回
                                                                                                                           \boxed{a \cdot \overline{z}}霍
      \mathbb{R}^2眉
                          * B R o c "
                                                           \mathbf{B}\mathbf{\mathfrak{A}}❤ :
                                                                                            断 联 新
                                                                                                                                              B
 \Gamma\overline{I}BB
                                                                               ୍କୃ
                                                                                      四点点负声当端标
  EL.
       马
                          鹩 ぷ
                                        ÈΝ Σ
                                                 Ë
                                                          T Ø
                                                                    \bullet◬
                                                                                                                                  Æ
                                                                                                                                         8 O
                                   19<del>00</del> -
                                                         \{\} ... \| <>= ... \| +/- ... \| --> ... \| AMS \| AMS =<> \| AMS NOT =<>
 Math
       Greek Symbols International Typeface Functions(x) ...
                    \oint \bigcap \bigcup \left| \begin{array}{c} \hat{a} & \check{a} & \check{a} & \check{a} & \check{a} \end{array} \right|\Sigma\Pi \Pi\int\widetilde{abc} \widehat{abc} \overrightarrow{abc} \overrightarrow{abc} \overrightarrow{abc} \overrightarrow{abc}x^k N B B
                                                                                              \frac{abc}{\tau u z}A \odot \otimes \oplus Habc abc \sqrt{abc} \sqrt{abc} f'x_k C \mathfrak{F} T
  \mathsf{H}\ddot{a} \ddot{a} \ddot{a} \ddot{a} \ddot{a}V
 Example.bib GlobalizationRights.tex
 book.tex | Table0430.tex | IntroductionMar09.tex | Chapter2Mar09.tex | Chapter2AppendixMar09.tex | Chapter3Mar09.tex | Dissertation09.bib | Application Letter.tex | CV Template.tex | Dissertation Summary.tex | ■ Chapter3.
  \% This file was created with JabRef 2.4.
   % Encoding: Cp1252
   @ARTICLE{Beck1993,
     author = {Beck, Mathematical},title = {The Methodology of Cointegration.},
     journal = {Political Analysis},year = {1993},
     volume = {4},
     pages = {237-48}.
     owner = \{woo.54\},
     timestamp = {2009.06.08}@ARTICLE{CheungLai1993,
     author = {Cheung, Yin-Wong, and Kon S. Lai},
     title = {A Fractional Cointegration Analysis of Purchasing Power Parity.},
     journal = {Journal of Business and Economic Statistics},
     year = {1993},
     volume = {11},
     pages = {103-12},
     owner = \{woo.54\},
     timestamp = {2009.06.08}@ARTICLE{OstromSmith1993,
     author = {Ostrom, Charles W., Kr., and Renee M. Smith},
     title = {Error Correction, Attitude Persistence, and Executive Rewards and
        Punishments: A Behavioral Theory of Presidential Approval.},
     journal = {Political Analysis},
     year = {1993},
     volume = {4},
     pages = {127-84},
     owner = \{woo.54\},
     timestamp = {2009.06.08}
```
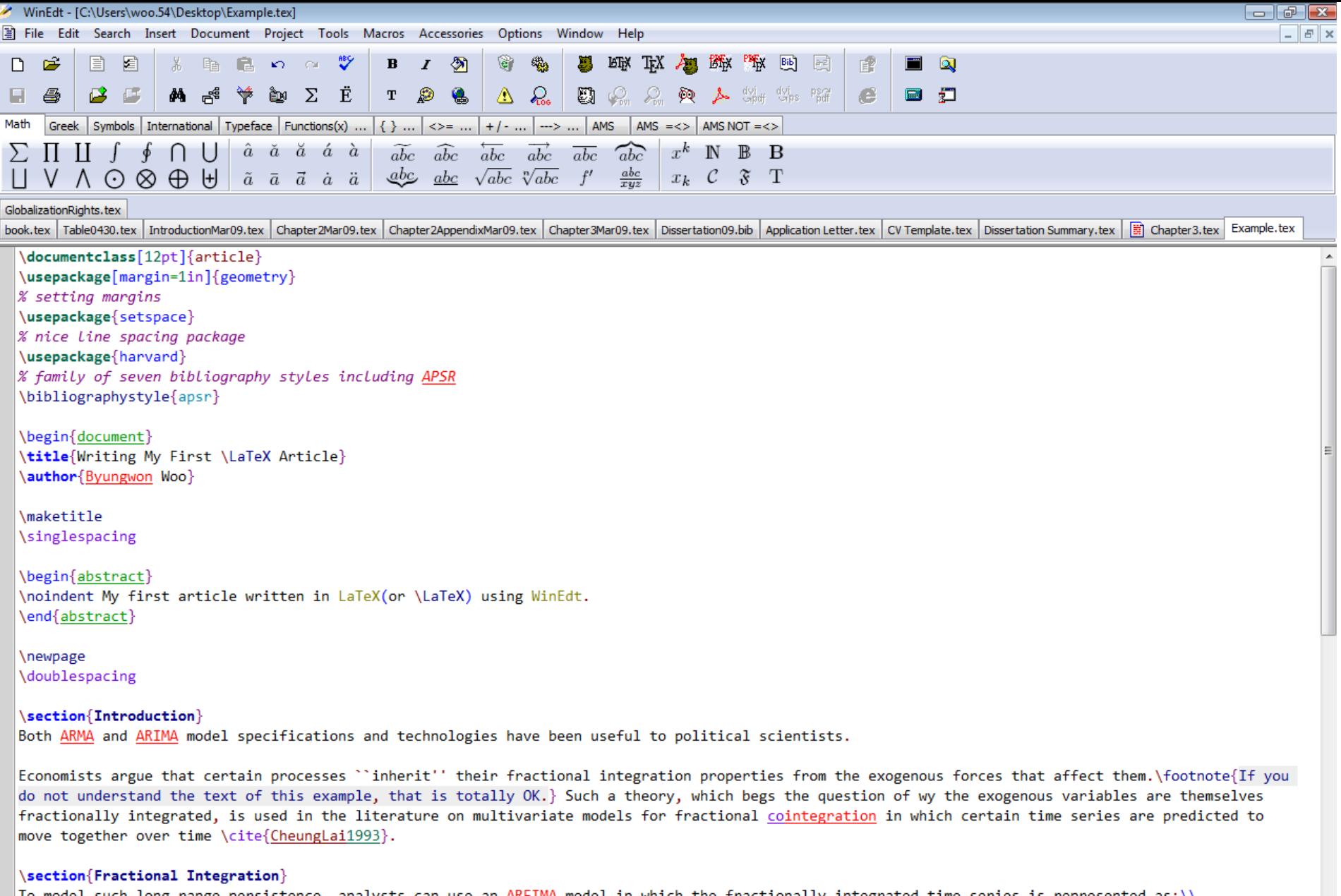

```
To model such long-range persistence, analysts can use an \frac{\text{AR+IMA}}{\text{model}} model in which the fractionally integrated time series is represented as:\\
\mathscr{C}\setminus\Gamma\mathcal{X}\phi(t)(1-L)^{d}x_{t}=\theta(L)\epsilon(t)\mathscr{X} \setminus J
```
 $\phi(L)(1-L)^{d}x_{t}=\theta(L)\epsilon_{t}$ 

# Creating a Table

- Add numbered table
	- \begin{table} \caption{}
- Creating a table
- Simple tables can be produced by
	- \begin{tabular}[pos]{tablespec}
	- $-$  Within the {tablespec} section, one details the number of columns, the alignment, and the number of vertical lines of the table.
		- $\{ |r|c \}$ ,  $\{ |l| |r|c \}$
	- $-$  Then type in from left to right, the values for each cell with & in between.
	- $-$  Put "\\" at the end of each row, then input another row of values if needed.
	- \hline
	- $-$  For STATA users, after downloading the "outtex" package online, one can simply type "outtex" after any estimation and STATA will spit out LaTeX code for the results table presented.

# Creating a 4\*3 Table

- \begin{table}[h]
- \caption{Summary of Conclusions from Diagnostic Tests}
- \begin{tabular}{IIII}
- \hline
- \hline
- & Macropartisanship & Consumer Sentiment & Presidential Approval\\
- \hline
- Joint F test &  $\frac{1}{5}$ d=1\$ &  $\frac{1}{5}$ d=1\$ &  $\frac{1}{5}$ d=0\$
- VR test &  $$0 < d\leq 1$ \$ &  $$d=1$ \$ &  $$0 < d\leq 1$ \$ \\
- \hline
- \end{tabular}
- \end{table}

## In the Back Matter

• Don't forget bibliography{filename}

 $-$  Make sure that the bibtex file is saved in the same location where the main tex file is saved.

• Don't forget end{document}

## Seeing the Document

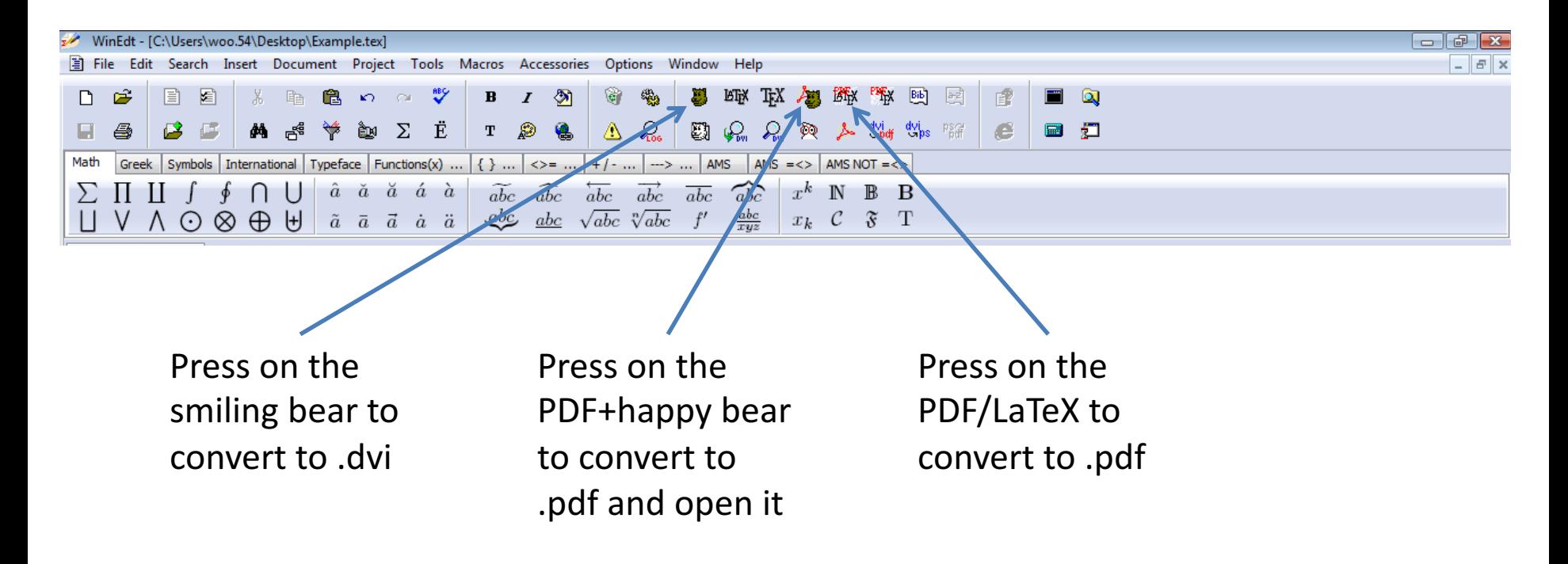

## **Creating Latex Files**

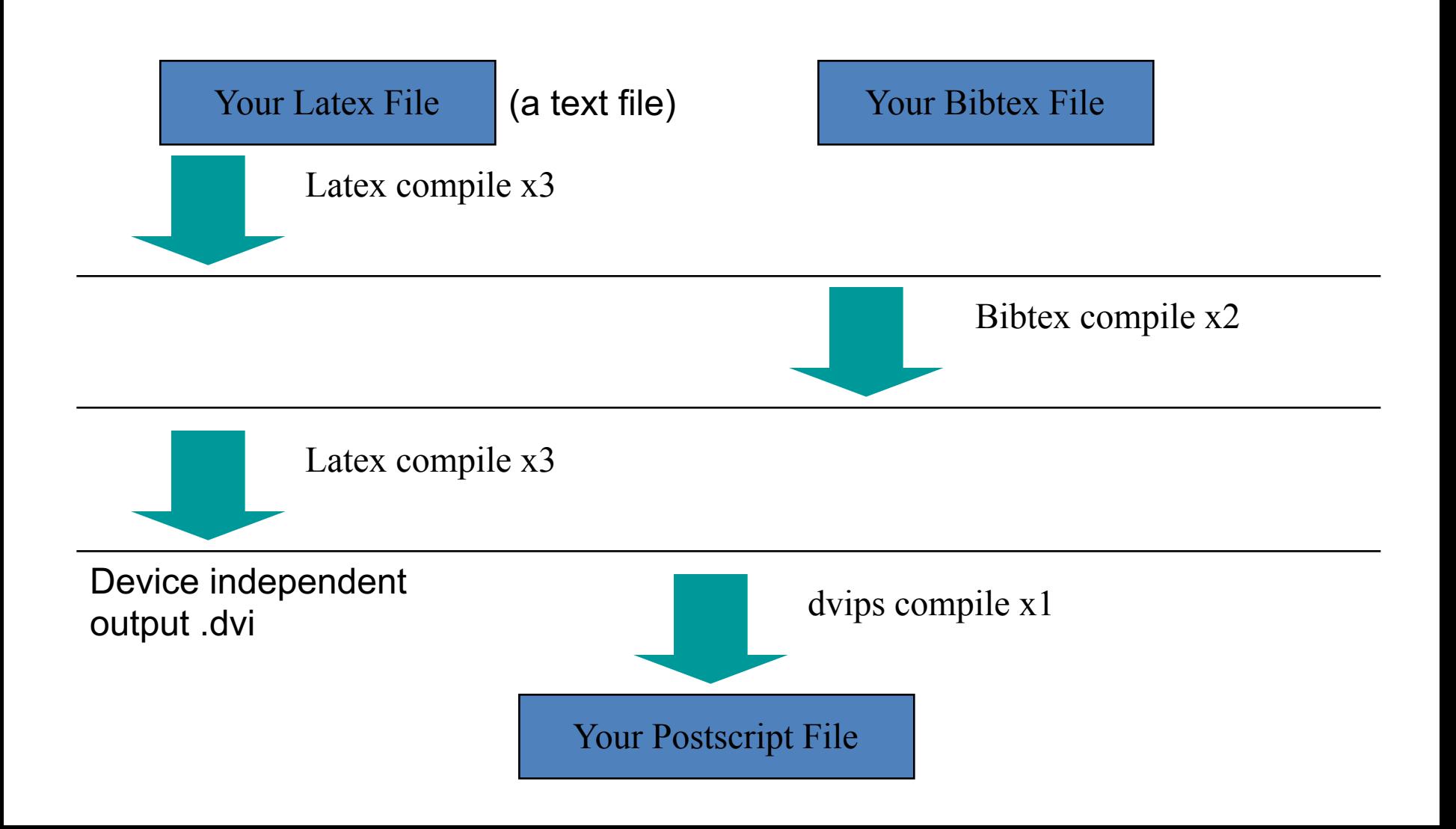

### Latex File Structure

• Document Class

Predefined Formats (article, report, book,..).

• Packages used

Added Functionality (graphics, reference style,...).

• Main Body

Text and Bibliography References.

## The Basics

#### • Document Class

\documentclass[*options*]{class}

options =  $a4$ paper,  $11$ pt,  $12$ pt,  $10$ pt, twocolumn, landscape,...

 $class =$  article, report, book,...

#### • Packages

\usepackage{package name} epsfig = insert PS pictures into the document fancyhdr = easy definition of footer and header

# Body of Text

- Start with  $\begin{cases} \begin{array}{c} \text{lower part} \\ \text{lower part} \end{array} \end{cases}$
- End with \end{document}
- Typesetting Text
	- $\setminus \circ r \neq \text{and} \neq \circ \circ$
	- Quotations
	- $-$  Bold  $\text{textbf{}}$ { ..............} or  $\lambda$
	- Italics \emph{…………} or \textit{………} or \it
	- $-$  Underline \underline{…………} or \ul

# Body of Text cont...

• Including Multiple Files

– \input{filename.tex}

### Format

- Sections
	- $\setminus \text{section} \{ ... \}$  = 1. Latex is Great
	- $-$  \subsection {...} = 1.1 Why Latex is Great
	- $-$  \subsubsection{...} = 1.1.1 Reason One
	- $-$  \appendix changes numbering scheme
	- $-$  \chapter{ $...$ } To be used with book and report document classes
- Titles, Authors and others
	- $\setminus \text{title} \{... \}$  \author{ $...$ }
	- \footnote{…}

#### Format Contd.

- \maketitle Display Title and Author
- \tableofcontents generates TOC
- $\bullet$  \listoftables generates LOT
- $\setminus$ listoffigures generates LOF
- Labels
	- $\ \ldots$   $\lambda$  abel { marker } Marker in document.
	- $-$  \pageref{marker} Displays page no. of marker.
	- $\ \text{ref}\{marker\}$  Displays section location of marker.
- Itemize
	- $-$  Use either *enumerate*, *itemize* or *description*.
	- *see handout for example.*

# Lists

#### • Source

- \begin{itemize} – \item Apple – \item Orange
- $-\end{math}$
- Result
	- Apple
	- Orange

### Lists

- Enumerate instead of itemize gives a numbered list
- Lists can be recursive

### Environment

- Something between
	- $\begin{bmatrix} -1 & -1 \\ -1 & -1 \end{bmatrix}$
	- $-\$ end{name}
- Many command, for example  $\lambda$ bf affect the text until the end of environment
- Environments can be recursive
- Examples:
	- itemize, center, abstract

# Group

- Group is some text between  $\{$  and  $\}$
- Many commands work until the end of the group
- Code
	- $-$  put {one word \bf in bold} here
- Result
	- $-$  put one word **in bold** here

# Alignment

- Environments center, flushleft, flushright
- Example
	- \begin{flushright}
	- Right aligned
	- \end{flushright}
- Result

#### Right aligned

### Font size

\tiny \scriptsize \footnotesize

- \small \normalsize
- \large \Large
- \LARGE \huge
- \Huge

## Example of Latex document

\documentclass{article} \title{Simple Example} \author{Andrei Gurtov} \date{March 2000} \begin{document} \maketitle Hello world! \end{document}

#### Tabular • Columns – \begin{tabular}{|…|…|}  $-$  \end{tabular} • Rows  $-$  & - Split text into columns  $- \setminus \setminus$  - End a row  $-$  \hline - Draw line under row Two Columns  $l =$  automatically adjust size, left justify  $r =$  automatically adjust size, right justify  $p = set size$ e.g p{4.7cm}  $c =$  centre text

 $-$  e.g. 123123 & 34.00\\ \hline

## Example of table

\begin{tabular}{|l|r|c|} \hline Date & Price & Size \\ \hline Yesterday & 5 & big \\ \hline Today  $\&$  3  $\&$  small  $\setminus \setminus$   $\hbox{hline}$ \end{tabular}

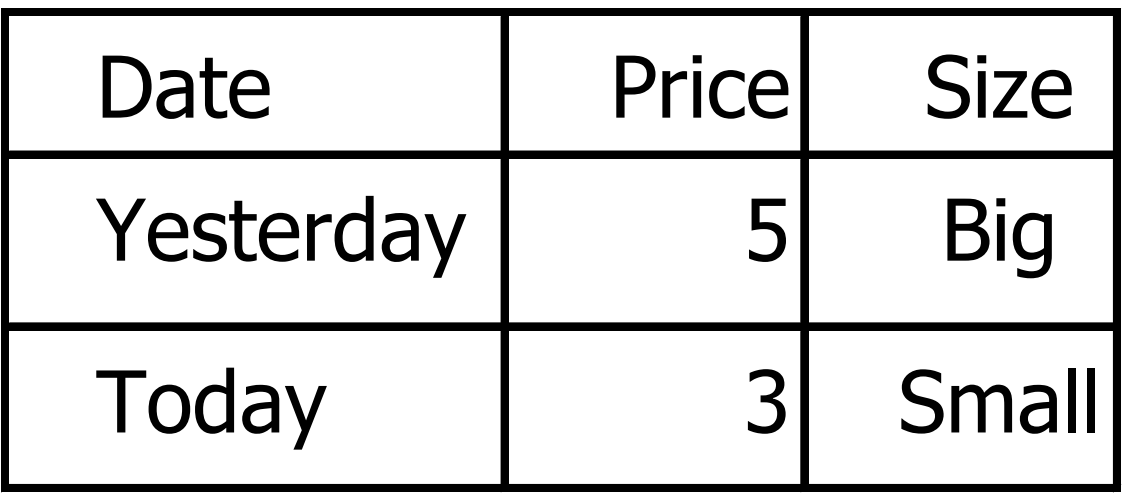

# Floating Objects

• Floating objects can stop splitting of tables and images over pages.

\begin{figure}[*options*]

\end{figure}

\begin{table}[*options*]

\end{table}

- They will now appear in the
	- List of Figures (LOF) and
	- List of Tables (LOT). <u>Options (recommendations</u>)

- $h =$  place table here
- $t =$  place at top of page
- lace at bottom of page

# Example of floating figure

- \begin{figure}[ht]
- \centering\epsfig{file=uni.ps, width=5cm}
- \caption{University of Helsinki}
- \label{uni}
- \end{figure}

Figure~\ref{uni} shows...

#### Images

- Use epsfig package
- \usepackage{epsfig}
- Including images in main body
- \epsfig{file=filename.eps, width=10cm, height=9cm, angle=90}
- Creating EPS Use xv and/or xfig.
- MS Power Point, save as GIF and convert to EPS.

# Bibliography by hand

- \begin{thebibliography}{}
- \bibitem[Come95]{Come95} Comer,
- D. E., {\it Internetworking with TCP/IP:
- Principles, Protocols and Architecture},
- volume 1, 3rd edition. Prentice-Hall,
- 1995.
- \end{thebibliography}

# Bibliography using Bibtex

- Bibliography information is stored in a \*.bib file, in Bibtex format.
- Include chicago package – \usepackage{chicago}
- Set referencing style
	- \bibliographystyle{chicago}
- Create reference section by
	- $-\{\text{bibliography}\}$  with no extension

# Bibliography using Bibtex

@book{Come95,

```
author="D. E. Comer",
```
title={Internetworking with TCP/IP: Principles, Protocols and Architecture},

```
publisher="Prentice-Hall",
```

```
year=1995,
```

```
volume=1,
```

```
edition="Third"}
```
# Bibliography contd.

- Citing references in text
	- $\setminus$ cite{cuc98} = (Cuce 1998)
	- $\setminus$ citeN{cru98} = Crud (1998)
	- $-$  \shortcite{tom98} = (Tom, et. al. 1998)
- Creating Bibtex Files
	- Use Emacs with extensions.
	- $-$  or copy Bibtex entries from bibliography database.

#### Some Math

```
\begin{center}
                                                                                          y = \frac{a^3 + 2c_x}{1 + \sqrt{b_x}}{\large
$5 y=\frac{a^3+2c_{x}}{1+\sqrt{b_{x}}}\$$\\
\vspace{0.2in}
$$	
     Q=\sum_{i=1}^{i}\int_{\mu}^{{\infty}f(x_{i})}Q = \sum_{i=1}^J \int_{\mu}^{\infty} f(x_i) dx)dx $5 \ N\vspace{0.2in}
$$ \S \Psi = \oint \cdot \cdot\infty}^{\infty}f {xy}({\frac{\partial
                                                                                    \Psi = \oint_{-\infty}^{\infty} f_{xy} \left( \frac{\partial Qx}{\partial Qy} \right)^{\mathfrak{S}'_{\pi}}Qx}{\partial Qy}\)^{\Im_{\pi}^ \prime} $$ \\ }
```
# Tools

UNIX based systems

- $-$  xdvi, ghostview, fixps, emacs with latex/bibtex support.
- Windows 98/NT
	- Ghostview, Acrobat Distiller, Acrobat Reader, Scientific Workplace (not the best), the Bibtex viewer is good. Paint Shop Pro, Latex and Emacs

## Conclusions

- Latex is optimal for master and phd thesis?
- Mathematical formulae are easy.
- Use bibtex search engines
- Consider converting Postscript files to PDF (more widespread in Windows world) and to conserve space.

# Common Mistakes

- Often times, you make a mistake when creating a document. You will notice the log file reporting a problem.
- There are some common mistakes:
	- "end" doesn't follow "begin"
	- $-$  \$ doesn't follow \$
	- $-$  Using commands from packages lot defined in the preamble
	- $-$  Don't forget "\"s.

# **Other Resources**

- Books
	- Leslie Lampert. 1994. LaTeX: A Document Preparation System.
	- $-$  Helmut Kopta and Patrick W. Daly. 2004. Guide to LaTex
	- Frank Mittelbach et al. 2004. The LaTeX Companion
- Online Guides
	- http://en.wikibooks.org/wiki/LaTeX
	- http://tobi.oetiker.ch/lshort/lshort.pdf
	- CV and dissertation templates are available on line